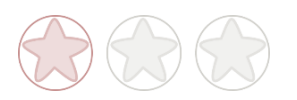

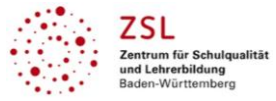

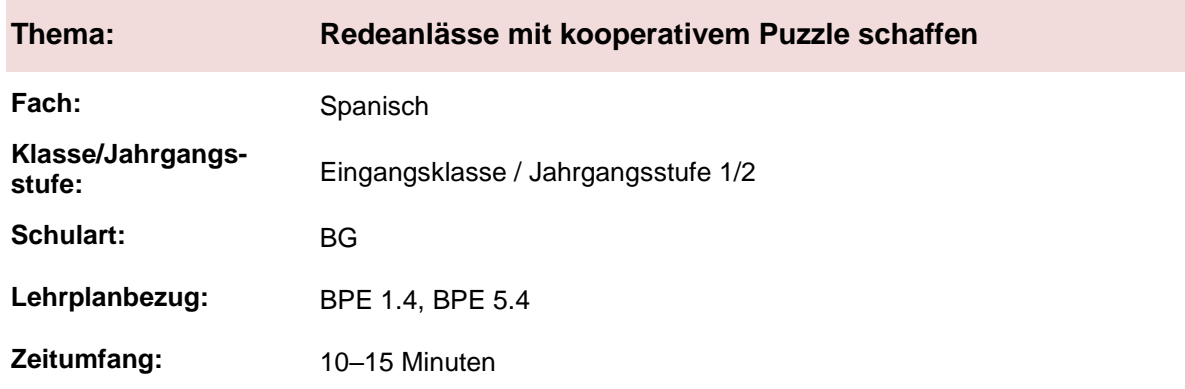

## **Interaktivität der Lernenden im digitalen Unterricht durch ein kollaboratives Puzzle**

### **Aufgabenstellung und -implementation:**

- Die Schülerinnen und Schüler erhalten über das Videokonferenztool bzw. den Chat einen Link auf das kollaborative Puzzle mit einem thematischen Bild.
- In der Gruppe wird das Puzzle gemeinsam bearbeitet. Gleichzeitig überlegen sich die Lernenden, was sie dazu in der Fremdsprache sagen können.
- Nach dem gemeinsamen Zusammensetzen wird im Plenum nun frei über das erpuzzelte Bild gesprochen. Je nach Umfang und Bildinhalt ist hier eine Binnendifferenzierung möglich. Als Unterstützung können auch noch zusätzlich Redemitteln in Form einer PDF bereitgestellt werden.
- Die Umsetzung kann im Fern- oder Präsenzunterricht erfolgen.

## **genutzte Tools mit pädagogischer Intention**

- Jigsaw Explorer<sup>1</sup> [\(www.jigsawexplorer.com/\)](http://www.jigsawexplorer.com/)

## **Erweiterung der Handlungskompetenz durch dieses Unterrichtsarrangement**

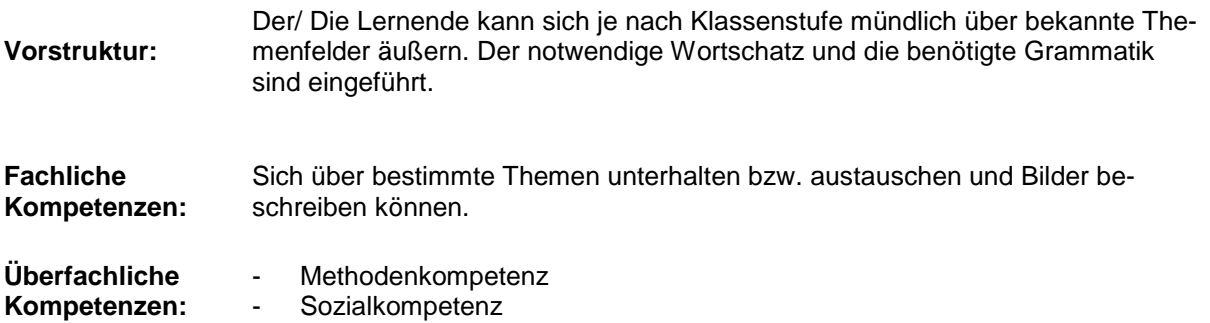

 $\overline{a}$ 

<sup>1</sup> Die genannten Tools sind nur beispielhaft genannt. Die Beispiele sind von der Praxis für die Praxis. Bitte beachten Sie des Weiteren die rechtlichen Hinweise am Ende dieses Dokuments.

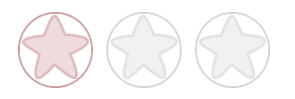

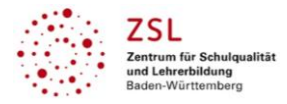

# **Hinweise zur Umsetzung & Link zu geeigneten Tutorials**

Eine besondere Einarbeitung seitens der Schüler ist nicht notwendig. Die Lehrkraft teilt den Link auf das kollaborative Puzzle. Dieses wird dann von den Teilnehmenden gemeinsam bearbeitet bzw. gelöst. Dabei ist keine App notwendig, da Jigsaw Explorer<sup>1</sup> komplett browserbasiert ist.

Im Rahmen der Vorbereitung sucht die Lehrkraft ein thematisches Bild und achtet dabei auf die passende Lizenzierung hinsichtlich der Bildrechte (z. B. CC). Das Bild wird dann über seine URL (Bildadresse) in Jigsaw Explorer<sup>1</sup> eingebunden. Danach wird der Link zum gemeinsamen Spielen auf der Seite erstellt.

Das Puzzle kann im Plenum (Präsenz- oder Fernunterricht) bearbeitet werden. Zudem besteht auch die Alternative, verschiedenen Puzzle in Breakout- bzw. Gruppenräumen zu verwenden. Die Ergebnisse können beispielsweise in einer Mindmap festgehalten werden.

Tutorial für die browserbasierte Anwendung Jigsaw Explorer<sup>1</sup>: [www.youtube.com/watch?v=cB6U7xT5Pgc](http://www.youtube.com/watch?v=cB6U7xT5Pgc)

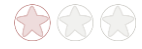

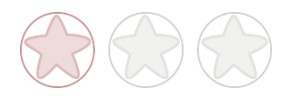

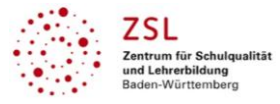

# **Arbeitsauftrag**

- 1. Öffnet das Puzzle über die erhaltene URL in einem Browser.
- 2. Löst gemeinsam das Puzzle in der Gruppe.
- 3. Überlegt euch, was ihr zum Bild bzw. Thema des Bildes auf Spanisch sagen könntet.
- 4. Redet anschließend im Plenum auf Spanisch darüber.

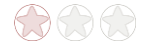

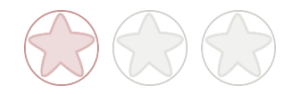

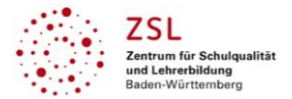

# **Verlaufsplanung**

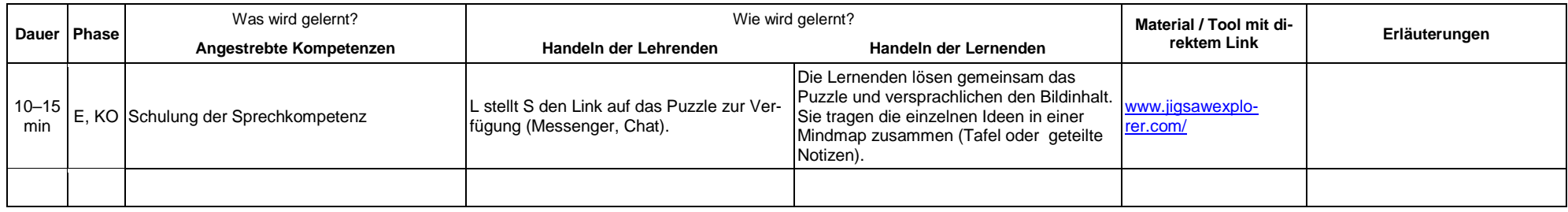

# **Abkürzungen:**

- **Phase**: BA = Bearbeitung, E = Unterrichtseröffnung, ERA = Erarbeitung, FM = Fördermaßnahme, K = Konsolidierung, KO = Konfrontation, PD = Pädagogische Diagnose, Z = Zusammenfassung  $R = \text{Reflexion}, \overrightarrow{U} = \overrightarrow{U}$ berprüfung, F = Feedback
- Abkürzungen: AA = Arbeitsauftrag, AB = Arbeitsblatt, AO= Advance Organizer, D = Datei, DK = Dokumentation, EA = Einzelarbeit, FK = Fachkompetenz, FOL = Folie, GA = Gruppenarbeit, HA = Hausaufgaben, HuL= Handlungs- und Lernsituation, I = Information, IKL = Ich-Kann-Liste, KR = Kompetenzraster, L = Lehrkraft, LAA = Lösung Arbeitsauftrag, O = Ordner, P = Plenum PA = Partnerarbeit, PPT = PowerPoint-Präsentation, PR = Präsentation, S = Schülerinnen und Schüler, TA = Tafelanschrieb, ÜFK = Überfachliche Kompetenzen, V = Video **Lernphase:** k = kollektiv, koll = kollaborativ; koop = kooperativ, i = individuell

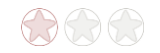

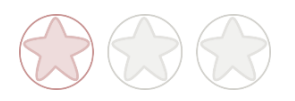

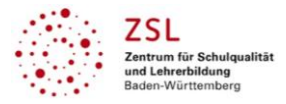

# **Rechtliche Hinweise**

#### **Datenschutzrecht**

Die vorliegend vom ZSL vorgeschlagenen Tools wurden nicht datenschutzrechtlich geprüft. Eine datenschutzrechtliche Prüfung ist von der verantwortlichen Stelle im Sinne des Art. 4 Nr. 7 DSGVO durchzuführen. Verantwortliche Stelle im Sinne des Art. 4 Nr. 7 DSGVO ist die Stelle, die über die Zwecke und Mittel der Verarbeitung entscheidet.

Ferner sind folgende rechtliche Hinweise der ZSL-Seite zum Urheberrecht, Haftung für Inhalte sowie Internetauftritte dritter Anbieter/Links zu beachten:

[www.zsl-bw.de/impressum](http://www.zsl-bw.de/impressum)

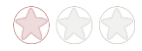